#### **Tesina : Microsoft Power Point\_ Anna Paschetta**

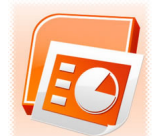

Elaborato finale d'informatica del corso di laurea magistrale di psicologia clinica e di comunità anno 2010/2011 di Anna Paschetta

### INTRODUZIONE

La presentazione di un argomento di fronte ad un pubblico deve essere chiara ed efficace e una presentazione con l'ausilio di strumenti video quali filmati, diapositive e slide aiuta a rendere l'esposizione del relatore più chiara e interessante. Studenti che devono presentare la loro tesi di laurea ed insegnanti che devono trasmettere particolari concetti sono coloro che maggiormente possono trarre benefici dall'uso di programmi come Power Point. La presentazione in PowerPoint è un documento realizzato con PowerPoint caratterizzato dall'estensione .ppt e può essere costituito da una o più pagine dette " *slide*" (diapositive). L'uso di questo programma permette di realizzare presentazioni composte da slide che possono essere visualizzate sia su pc, sia proiettate su uno schermo che esser rese pubbliche su internet. In tali slides possono essere inseriti testi, grafici, fotografie, immagini ClipArt e suoni. Per ogni oggetto inserito nella presentazione è possibile impostare effetti di animazione che possono enfatizzarne l'importanza. L'uso di Power Point di primo acchito potrebbe sembrare difficile e/o complicato.

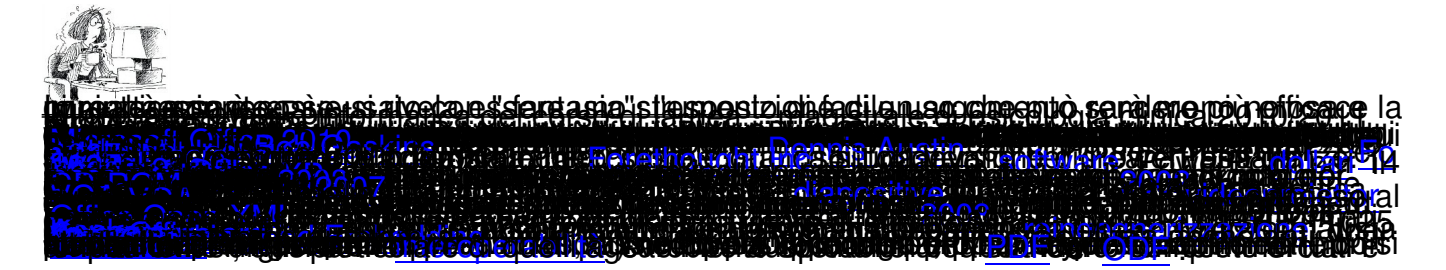

# **La barra multifunzione**

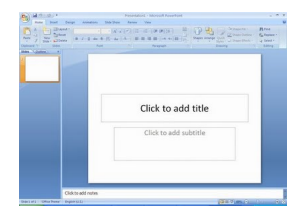

 1. Barra del titolo: su questa barra sono visualizzati il nome file della presentazione attualmente aperta e il nome del software in uso

2. Pulsante Office: fare clic su questo pulsante per utilizzare i comandi di base, ad esempio

#### **Tesina : Microsoft Power Point\_ Anna Paschetta**

#### **Nuovo**

#### , **Apri**

, **Salva con nome**

, **Stampa** e

**Chiudi**

 3. Barra di accesso rapido: su questa barra sono disponibili i comandi di uso più frequente, ad esempio **Salva** e **Annulla**. È inoltre possibile aggiungere i comandi desiderati

4. Barra multifunzione: su questa barra sono disponibili tutti i comandi necessari.

Corrisponde ai menu e alle barre degli strumenti di altri software

5. Finestra di modifica: visualizza la presentazione attualmente aperta

 6. Pulsanti di visualizzazione: consentono di modificare la modalità di visualizzazione della presentazione attualmente aperta in base alle proprie esigenze

 7. Barra di scorrimento: consente di cambiare la posizione nella visualizzazione della presentazione attualmente aperta

 8. Dispositivo di scorrimento dello zoom: consente di modificare l'impostazione dello zoom del documento attualmente aperto

 9. Barra di stato: su questa barra sono visualizzate informazioni sulla presentazione attualmente aperta.

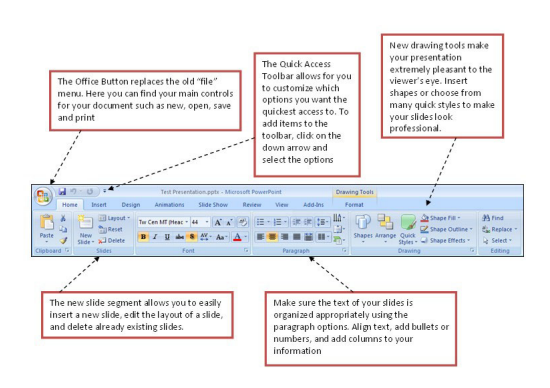

## **Tesina : Microsoft Power Point\_ Anna Paschetta**

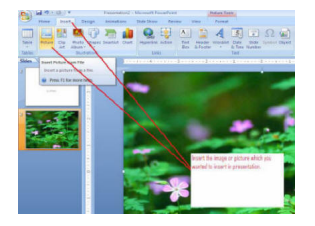

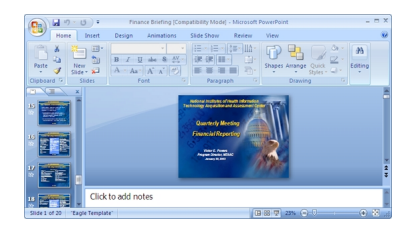

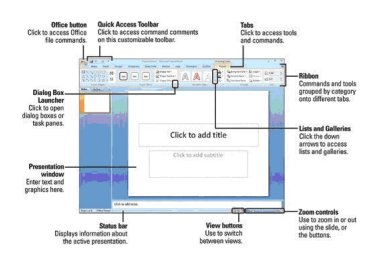

"scarica tesina in pdf"